# **Initiation sur les 3 logiciels : Indesign, Illustrator, Photoshop**

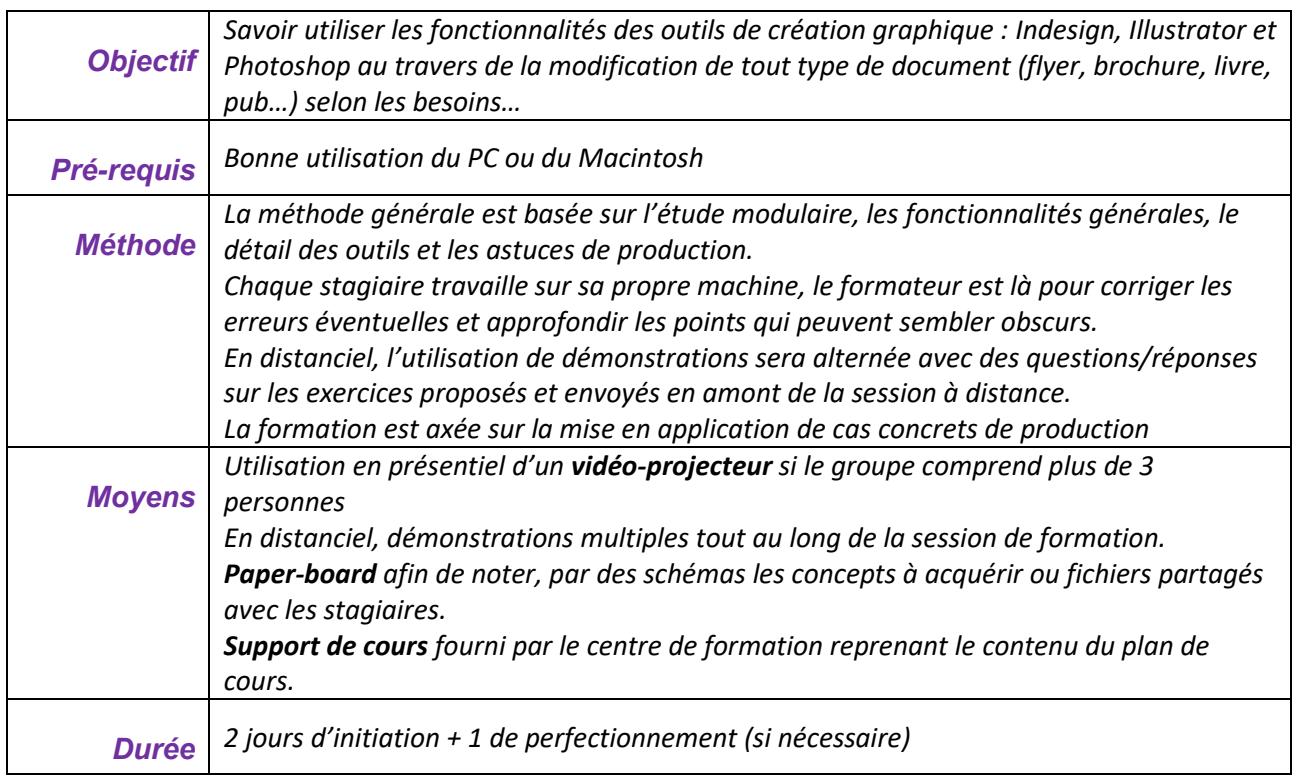

A l'issue de la **première partie** de la formation d'initiation, le stagiaire doit :

- Savoir modifier un document professionnel sans altérer sa présentation
- Savoir utiliser les outils principaux des 3 logiciels
- Savoir placer des images et les modifier
- Savoir créer des couleurs imposées et modifier tous les attributs des objets
- Utiliser les gabarits et les plans de travail
- Savoir créer un tableau et le formater
- Savoir modifier un logo, une affiche, des pictogrammes et des objets vectoriels
- Savoir détourer une image, utiliser les calques et produire des visuels pour la presse, la bureautique et le web

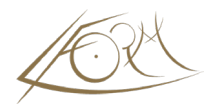

# **1/ Introduction générale sur la PAO et les outils communs aux 3 programmes**

- La préparation
- Les outils d'InDesign
- Adobe Bridge et l'organisation des documents
- Les espaces de travail personnalisables
- Menus Raccourcis clavier
- Les bibliothèques partagées sur le Cloud

#### **2/ INDESIGN CC**

- Les différents formats
- Le bloc de texte type et le chaînage automatique et le chaînage manuel

#### **Traitement de texte**

- Import/Glisser/Déposer du texte
- Formats de caractère
- Formats de paragraphe
- Tabulations
- Vérificateur orthographique
- Dictionnaire auxilliaire
- Recherche/Remplace sur le texte

# **Les objets**

- Outils simples et outils communs aux 3 programmes
- Les différents plans
- Rotation, Miroir, Mise à l'échelle…

#### **Les couleurs**

- Création de couleurs normées et application
- La quadrichromie Les Pantones ou tons directs

#### **Les images**

- Création et modification de blocs
- Importation et liens
- Habillage

#### **Les gabarits**

• Modification d'un gabarit

#### **Le dessin et les effets**

• Les ombres portées et les contours progressifs

#### **Les tableaux**

- Création et modification
- Convertir le texte en tableau et les tableaux en texte

#### **Enregistrement**

- L'enregistrement standard
- L'exportation en PDF

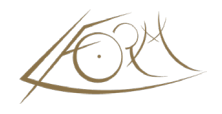

# **3/ ILLUSTRATOR CC**

#### **Les plans de travail**

• Explication, création et avantages pour l'utilisation des placements futurs

# **Les outils de dessin**

• Outils simples et outils complexes

# **Les différents points**

- Deux types de points Trois outils de sélection
- Sélection à l'intérieur d'un groupe

# **Les attributs de dessin**

- Attributs de contour
- Couleurs et transparence
- Aplats et dégradés
- Palette Aspect, son avantage

# **Les effets sur les dessins**

- Groupage
- Verrouillage
- Transformations

# **Les calques**

- Création de calque
- Nommer un calque
- Verrouillage
- Masquer un calque

#### **La couleur**

- Ouverture des nuanciers
- Groupe de couleurs
- Couleurs dynamiques

# **Les transformations**

- Mise à l'échelle,Rotation, Miroir, Déformation, Torsion
- Gomme pour trouer les objets et les outils de découpage

# **L'enregistrement**

- Format Adobe Illustrator
- Format postscript
- Format Acrobat

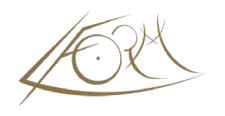

# **4/ PHOTOSHOP CC**

# **Les outils de sélection et les ajustements**

- Outils simples
- Ajustement de sélection
- Ajouter/supprimer
- Outil de déplacement
- Outil mesure

# **L'historique**

• Suivi des modifications

# **La gestion de documents**

- Création d'un nouveau document
- Taille et résolution
- Modifier la taille des images
- Modifier la taille de la zone de travail

#### **Les calques**

- Création et utilisation des calques
- Afficher, masquer, déplacer, supprimer
- Déplacer le contenu d'un ou plusieurs calques sur une image

# **Les effets sur les sélections**

• Contour progressif

#### **Les transformations**

- Transformation manuelle, paramétrée
- Rotations et symétries directes
- Perspective et torsions
- Déformations selon la forme d'un objet

#### **Les outils de dessin**

• Outils pinceau et crayon, pinceau mélangeur

# **Les outils de maquillage**

• Les tampons et +++

# **Les couleurs**

- Palette de couleurs
- Modifier les couleurs d'arrière et de premier plan
- Palette nuancier/Ajouter une nuance à la palette/Sélecteur de couleur
- Utiliser les bibliothèques partagées

#### **Les outils de remplissage**

- Création de dégradé et modification
- Outil pot de peinture/Outil pipette

# **L'affichage**

- Fenêtre de Navigation
- Afficher plusieurs vues d'une image
- Utilisation des règles, des repères et de la grille

# **La palette d'infos**

# **Enregistrement**

• Enregistrement simple, pour le web, en pdf

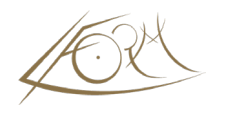